## **Fixing broken email template**

An email notification sent to the user, after he/she is added to a workflow, by default contains incorrect link to the shared project or document. This happens because of the broken email template provided by Alfresco Community.

To fix the broken email template

- 1. Download the [correct template.](https://docs.nomagic.com/download/attachments/54188424/wf-email-new.html.ftl?version=1&modificationDate=1483619553636&api=v2)
- 2. Go to My Files > Data Dictionary > Email Templates > Workflow Notification.
- 3. In the folder, move the pointer over the wf-email.html.ftl file, the broken template.
- 4. Click **More** and then select **Inline Edit**.

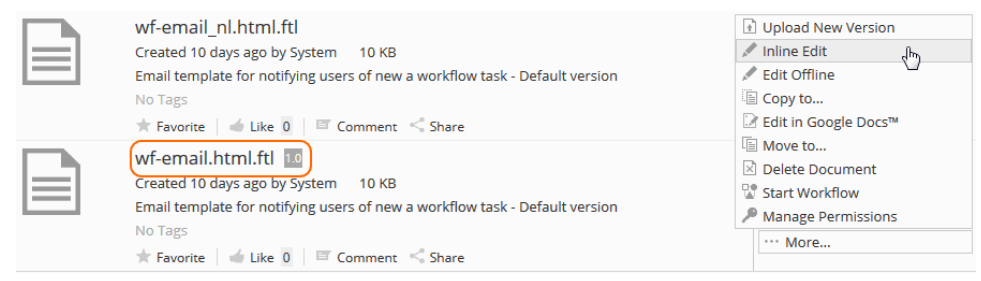

- 5. Delete the entire contents of the Content field of the broken template.
- 6. Copy the contents of the correct template (downloaded in step 1).
- 7. Paste the correct contents to the Content filed of the broken template.
- 8. Save the changes. The template is fixed!

## **Related pages**

- [Troubleshooting](https://docs.nomagic.com/display/CC190SP3/Troubleshooting)
	- <sup>o</sup> [Fixing links in email notifications](https://docs.nomagic.com/display/CC190SP3/Fixing+links+in+email+notifications)
	- <sup>o</sup> [Solving web browser related issues](https://docs.nomagic.com/display/CC190SP3/Solving+web+browser+related+issues)